## **2024 !(** )

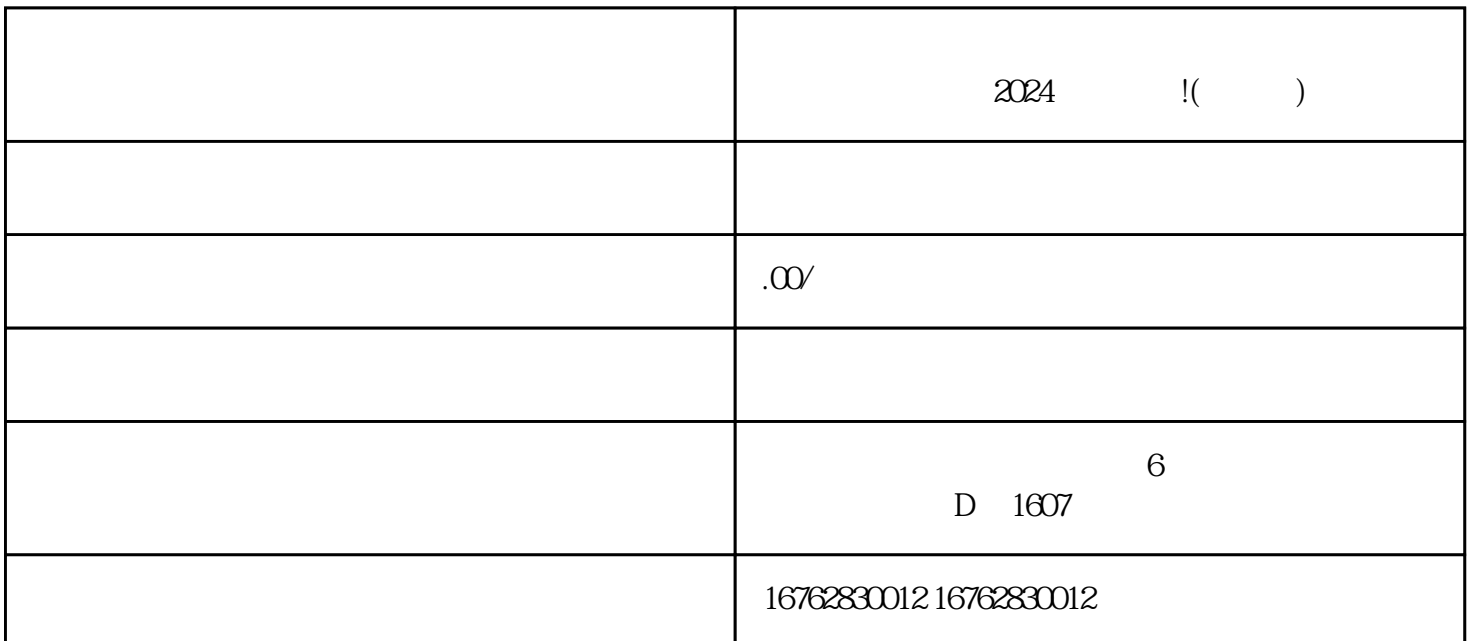

1.  $2.$   $\frac{u}{2}$   $\frac{v}{2}$   $\frac{u}{2}$   $\frac{v}{2}$   $\frac{u}{2}$   $\frac{u}{2}$   $\frac{v}{2}$ 

- 3.在店铺管理页面中,找到"商品管理"并点击。
- 4.在商品管理页面的顶部,您会看到一个"开通类目"的按钮,点击进入。
- $5$   $"$   $"$
- $6.$
- 7.点击"确认提交",等待审核通过。

 $1.$   $APP$ 

 $2$  APP,  $\sum_{i=1}^{n}$  APP

 $3$   $\ldots$   $\ldots$   $\ldots$ 4.选择"直播"选项,然后点击"开播"按钮。  $5.$ 6.点击"开始直播",您就成功入驻基地并开通了直播权限。  $2024$ 

 $$\textrm{Wi}$$   $$\textrm{Wi}$$ 

 $\rm{Fi}$